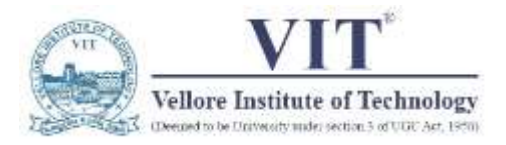

#### O/o Controller of Examinations

#### January 2021 Theory Online Proctored FAT using vit.codetantra.com platform

## Code of Conduct for Students

## *Platform*

 January 2021 Exams (Fall 20-21, WEI, T2&T5, and Winter Inter) will be conducted in <https://vit.codetantra.com/login.jsp> platform. You can login using your **V-Top login credentials**.

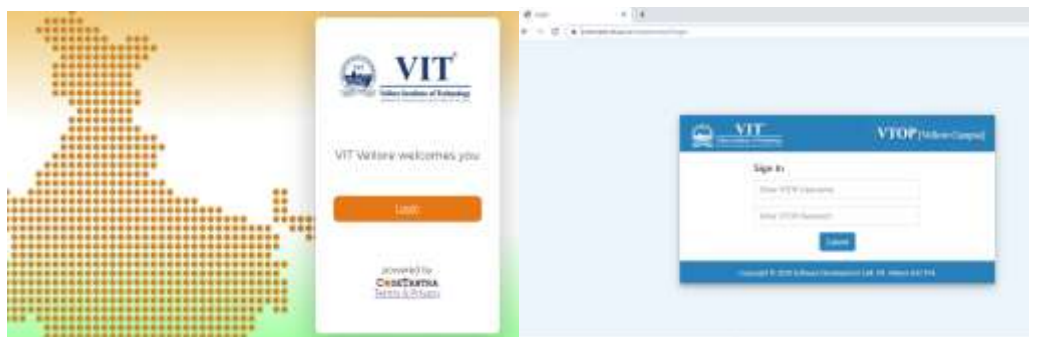

- Students can appear in the Examination using mobiles and laptop/computer with uninterrupted power supply, stable internet connectivity, fitted with a **working webcam and microphone** from their respective locations.
- Note: To avoid interruptions during examinations due to sudden power failures, **we suggest students to take the exam from their mobile phones which are fully charged**. The mobile phones should be **kept in do not disturb mode (Silent Mode)** during the duration of the exams so that their screens are not covered with incoming call information. If it is not in do not disturb mode, exam could be automatically blocked due to screen change. In such cases you should immediately call your proctor.

## *Question Pattern*

- It would be an Open-Book format Exam. No e-book or any other electronic format reading material would be permitted.
- There would be totally **seven** questions of which students need to answer any **six** questions only. Each question carries 10 marks. Total marks: 60
- Only one question would be visible at a time. You can check all the questions before start answering.

#### *Exam Duration*

- Exam duration would be 1 hour 45 minutes. An additional 15 minutes would be given for uploading. **Hence, you will have 120 minutes in total for writing and uploading**.
- Please note that the 120 minutes includes the 15 minutes, meaning you will not be given any additional time after the 120 mins for uploading files. Hence, it is very strongly recommended that you upload the snapshots of your answer sheets of the questions you answer before proceeding to answer another question.
- Student should log in for the examination **at least 45 minutes** before the start time of examination so as to undergo smooth process of online verification by the Proctors. This will ensure that you will be in a position sort out all verification process and get your fill 120 mins of your examination time.

## *Pre-Exam Activities*

- It is the responsibility of the candidate to ensure an appropriate environment for the examination. You should take the online Examination only in a well illuminated Closed Room which is free from external noise or disturbances. Complete your breakfast or Lunch before commencement of the Test. **You will not be permitted to move away from the camera even to use toilet/washroom during the examination**, so be prepared.
- The University ID Card/ Valid Photo ID proof issued by the Government should be kept handy for validation by the proctor, while appearing in online examination. Authentication/ verification will be done during the process of exam by a proctor via device camera. However, failure of verification/ authentication can lead to cancellation of exam.
- **Please ensure to install/use updated version of web-browsers. Latest Google Chrome is the recommended browser. Ensure you update your Google Chrome browser version in your devices before your exams. If you want to use iPhone or iPad, only Safari Version 13 is supported and Version 14 and above are not supported.**
- **Please note that you will not be permitted to login if you are late by 15 min or more from the scheduled start time of the Test.**
- Students must ensure that they have appropriate stationary for each examination**. (White A4 sheets, Graph Sheets and black pen are must to write your examinations)**
- **After every exam ensure you preserve all the answer sheets used in an exam separately in a file, to be submitted to the University if asked for.**
- **As it is a video proctored Test, students should wear Formal Dress only.**

## *During the exam*

 Once logged into **vit.codetantra.com** platform, you will find a tile labelled "**Tests**". You will find all your scheduled tests there. Help manual and a demo video will also be there. Please watch before you take of the mock

test.

 You can click the appropriate test which will have two buttons: (i) one to open the Test and other for (ii) scan and upload. If you use mobile to take the test click "open". If you want to use laptop or desktop to take the test and you need to simultaneously login in both in your laptop and also in your mobile. You need to click "open" to take test in laptop and click "scan and upload" in your mobile. This is to ensure to take good quality images for uploading. When you click "open", it will take you to a page which will check your environment.

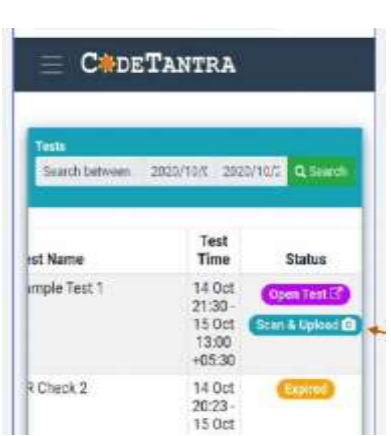

Click here to view all your scheduled and completed tests

- In case a student loses connectivity, he/she should log in again to resume test within 10 minutes if connection restores. If connectivity is not available for a longer duration student must get in touch with the Proctor on call and resume test if permitted.
- Students should read all the instructions at the start of question paper before commencing work
- Candidates are not permitted to leave their desk to access water; it must be within reach at the commencement of the examination and, where applicable, viewable by the device camera at the commencement of the examination.

 You cannot move out of the browser during the Test and trying to move away from the camera or open another browser or tab. Doing so shall lead to automatic closure of the test. All the activities performed on the examination page are recorded and notified to the proctors.

## *Uploading the answer sheet images*

- Answer for each question should be uploaded separately as and when you have completed it. You can use multiple sheets to answer a question.
- **For mobile users:** directly Click on the '**Camera**' button to start the camera to take snapshots of your answer sheet. Make sure to take the snapshots of all the sheets of a particular question by clicking the "Camera" icon present below each question to upload the answer sheets. This will automatically open back camera of your phone for taking images.

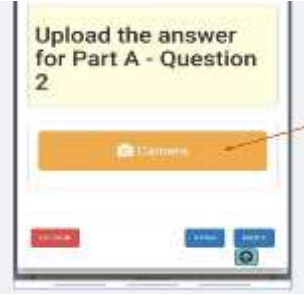

**For laptop & mobile users (Uploading the answer scripts from phone**

**only - Second Device):** after answering the particular question, login to the same website using your mobile and navigate to the test page and click on the "Scan & Upload" button. Use mobile rear camera only for taking high quality pictures.

- You can't crop or edit these images as it will be automatically uploaded into the server. You are not permitted to use any other apps like CamScanner to take photos and make pdf file. There will be any link file upload option.
- In case, you feel you need to re-upload answer sheets by adding more sheets, you can open the question again and take snapshots of your answer sheets afresh and then upload again.
- Make sure you see the preview of your snapshots and also reorder them if required, before you click on upload.
- Since you can answer any question in the order of your choice, ensure you upload the answer sheets of those questions which you answer and then proceed to other questions so that you do not pileup all answer sheets to be uploaded at the end.

# *Kindly note that YOU ARE NOT ALLOWED TO:*

- Leave the seat during the time of your examination.
- Take any phone calls during the examination.
- Flip out of the test window, during the examination.
- Connect any extended screen/projector along with the system, being used for examination.
- Use Head phones / Earphones.
- Disable the camera or mute the mike.
- Help other Students in any form
- No one should be sitting/standing near you during the examination. (Any violation of the above will force us to end the test).
- **Do not get involved in any unfair or dishonest practice during the exam. If you try to cheat or break the rules in any way, it will invite appropriate sanctions under malpractice**

# *Special Instructions:*

*Help Manual and YouTube Video will be made available in the CodeTantra platform in the Test tile for further guidance. So watch the video completely before taking test.*

**Mock tests will be provided to you in the online platform. It is mandatory to take up these mock tests before taking the actual FAT.**

### **1. Auto-Proctored mock test (system based):**

- Auto Proctored Mock test would be scheduled for all the students to write the online FAT as per the schedule given below.
- Minimum 2 Auto Proctored Mock test is required to attend the Proctored mock test which is essential for knowing various features of the exam platform and scanning and uploading of the answer scripts.

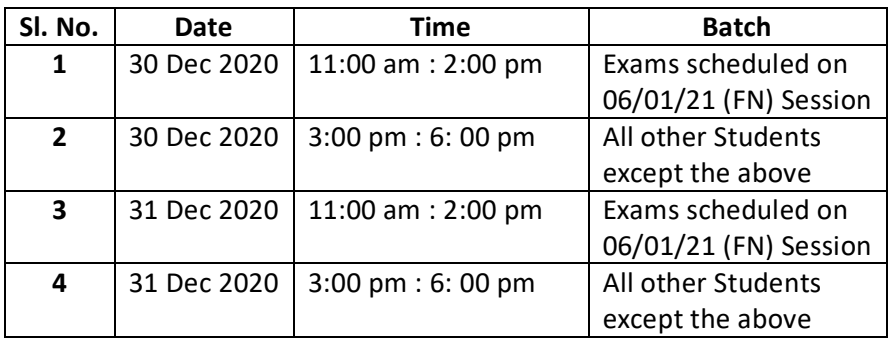

#### **2. Proctored mock test:**

Proctored Mock test (2 hours) would be compulsory for all the students to write the online FAT. Otherwise, you may not be allowed to write FAT.

Proctored Mock test will be conducted on Monday,  $4<sup>th</sup>$  January 2021 as per the following schedule;

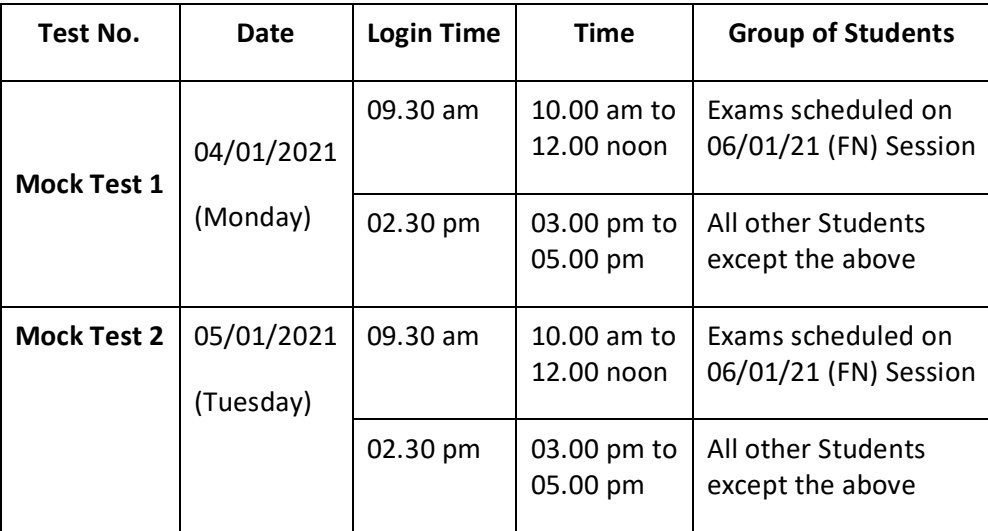

#### **Controller of Examination**